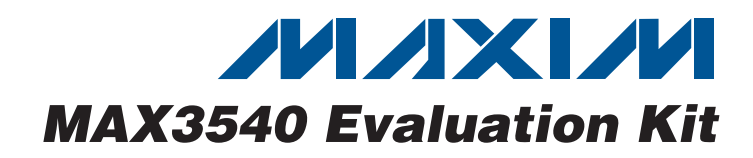

### **General Description**

The MAX3540 evaluation kit (EV kit) simplifies the testing and evaluation of the MAX3540 NTSC, ATSC, and hybrid tuner. The EV kit is fully assembled and tested at the factory. Standard 50Ω SMA connectors are included on the EV kit for the inputs and outputs to allow quick-and-easy evaluation on the test bench.

This document provides a list of equipment required to evaluate the device, a straightforward test procedure to verify functionality, a description of the EV kit circuit, the circuit schematic, a component list of materials for the kit, and artwork for each layer of the PCB.

### **Features**

- ♦ **Easy Evaluation of the MAX3540**
- ♦ **50**Ω **SMA Connectors**
- ♦ **All Critical Peripheral Components Included**
- ♦ **Fully Assembled and Tested**
- ♦ **PC Control Software Available at www.maxim-ic.com**

### **Ordering Information**

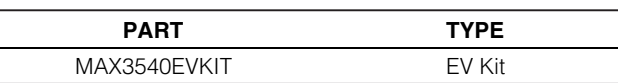

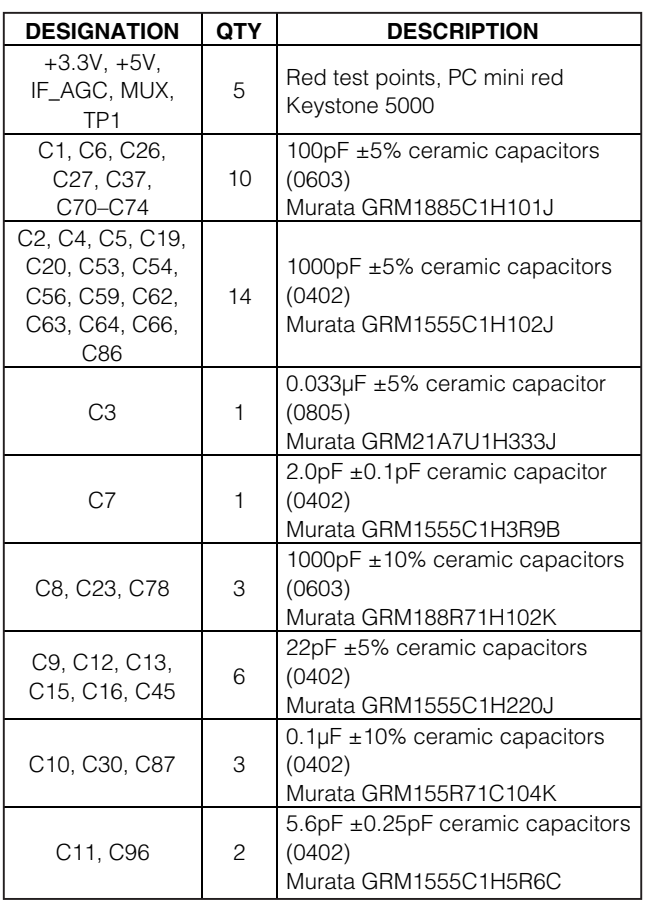

### **Component List**

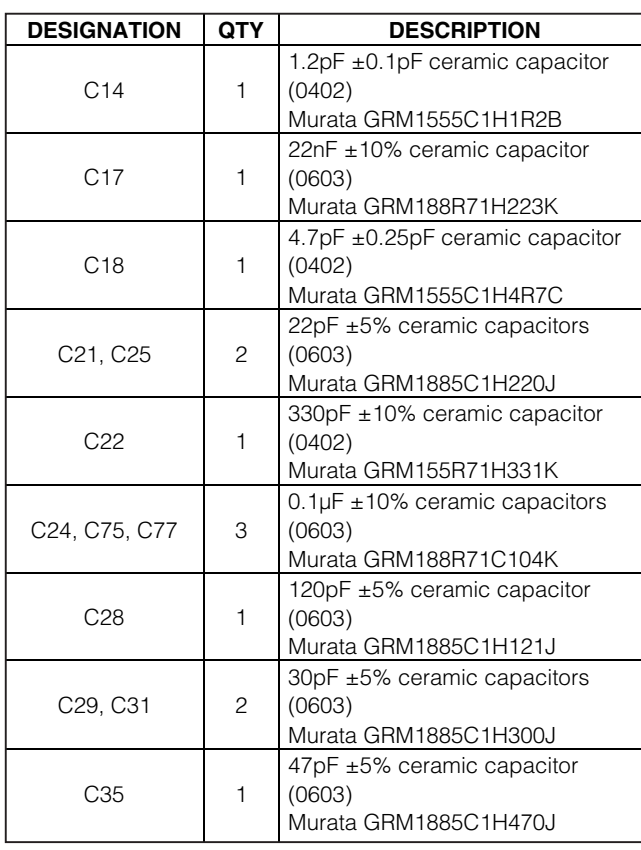

**\_\_\_\_\_\_\_\_\_\_\_\_\_\_\_\_\_\_\_\_\_\_\_\_\_\_\_\_\_\_\_\_\_\_\_\_\_\_\_\_\_\_\_\_\_\_\_\_\_\_\_\_\_\_\_\_\_\_\_\_\_\_\_\_ Maxim Integrated Products 1**

**For pricing, delivery, and ordering information, please contact Maxim Direct at 1-888-629-4642, or visit Maxim's website at www.maxim-ic.com.**

**MAXIM** 

Evaluates: MAX3540 **Evaluates: MAX3540**

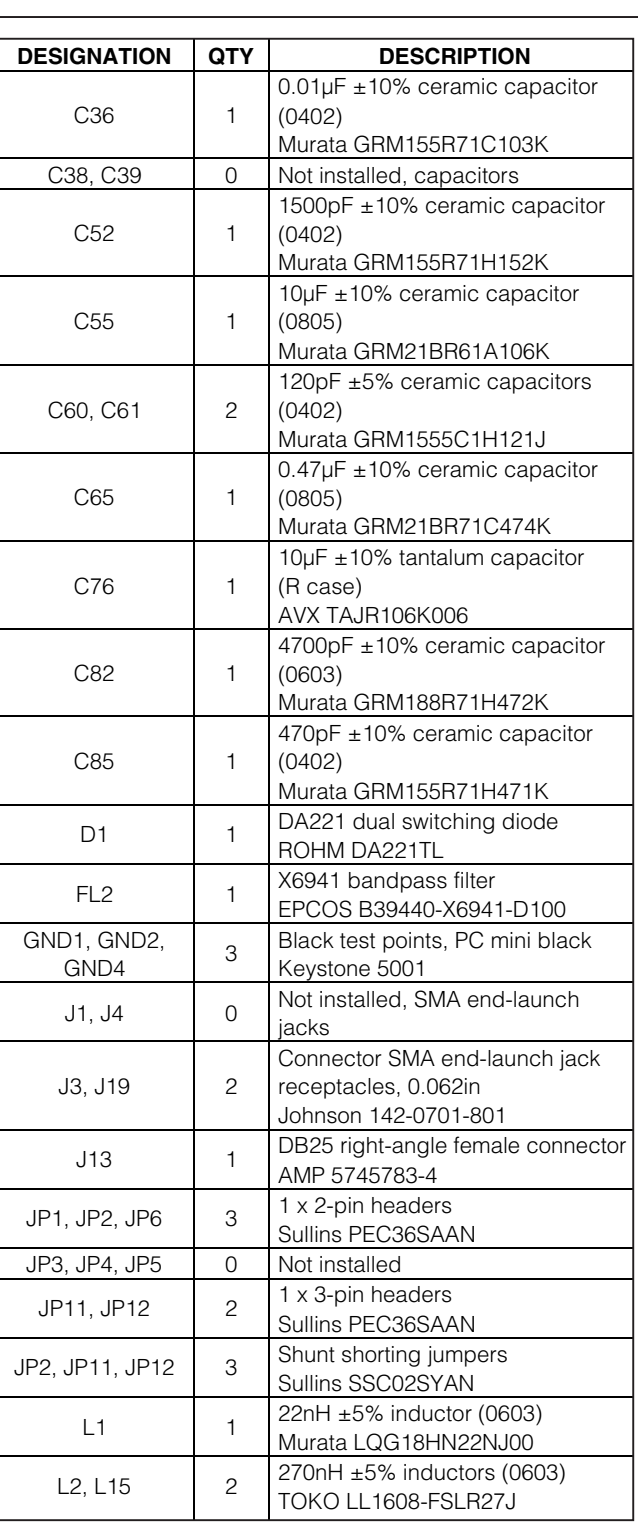

## **Component List (continued)**

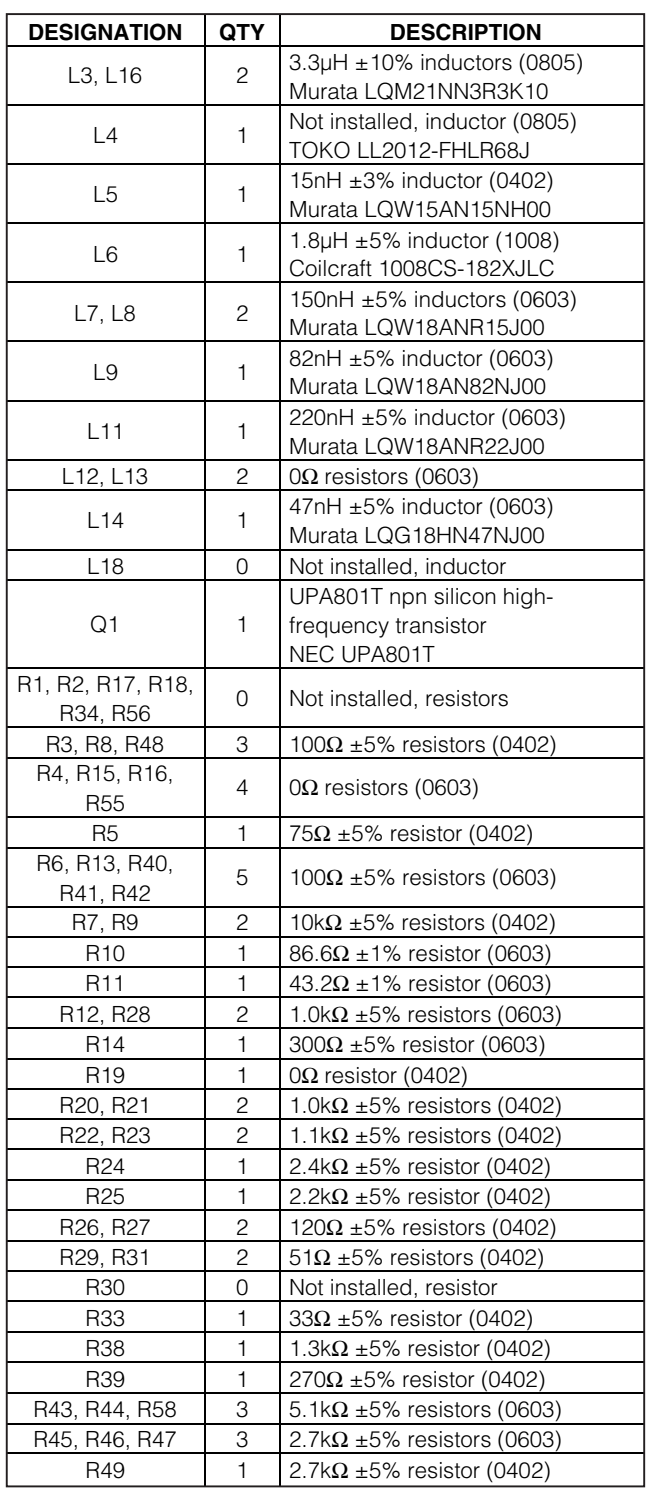

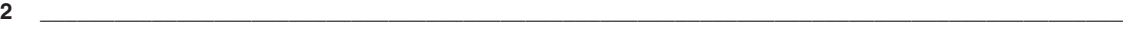

**MAXIM** 

## **Component List (continued)**

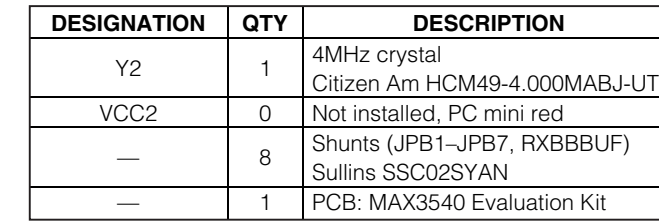

\*EP = Exposed pad.

## **Component Suppliers**

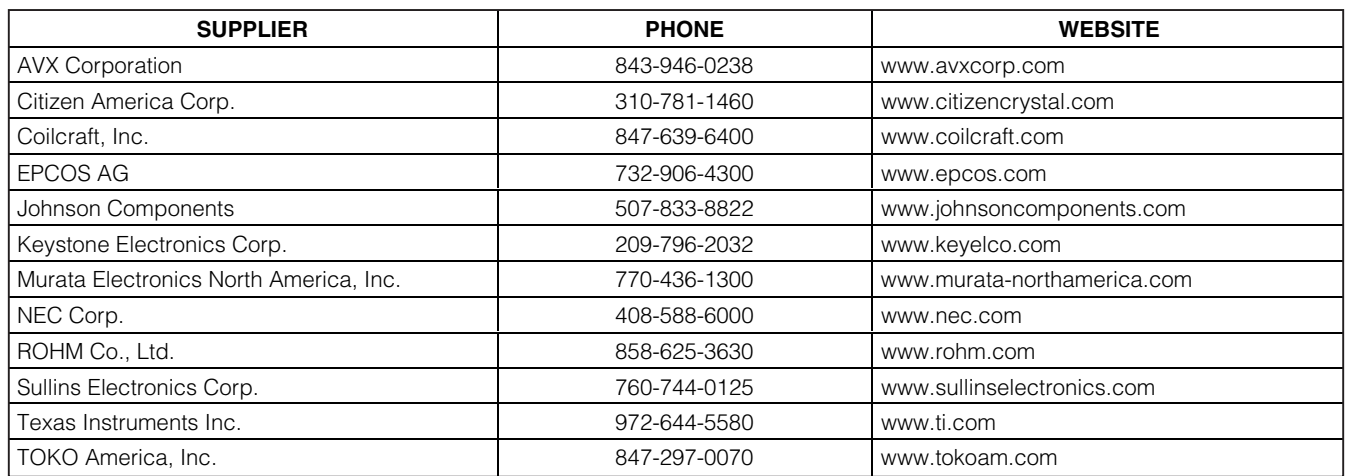

**Note:** Indicate that you are using the MAX3540 when contacting these component suppliers.

### **Quick Start**

#### **Test Equipment Required**

This section lists the recommended test equipment to verify operation of the MAX3540. It is intended as a guide only, and some substitutions are possible:

**DESIGNATION QTY DESCRIPTION** T1 0 Not installed T8  $\begin{array}{|c|c|c|c|c|}\n\hline\n1 & 4:1 \text{ transformer} \\
\hline\n\end{array}$ 

 $U4$  1

TOKO #617PT-1664

Texas Instruments SN74LV07ADR

Complete single-conversion television tuner (48 fcLGA-EP\*) Maxim MAX3540ULM+

U3 1 SN74LV07ADR hex buffer/driver

- One power supply capable of supplying at least 500mA at +3.3V
- One power supply capable of supplying at least 100mA at +5V for external IF LNA
- One dual-output power supply capable of supplying at least 5mA up to 3V (to apply gain control voltages)
- One RF signal generator capable of delivering at least 0dBm of output power at frequency (HP 8482A or equivalent)
- One RF spectrum analyzer capable of covering the operating frequency range of the device • One PC (486DX33 or better) with Windows® 95/98,
- 2000, NT 4.0, XP or later operating system, 64MB of memory, and an available parallel port
- One 25-pin parallel cable
- 50Ω SMA cables
- (Optional) One multichannel digital oscilloscope
- (Optional) One network analyzer to measure return loss
- (Optional) One ammeter to measure supply current

Windows is a registered trademark of Microsoft Corp.

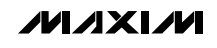

#### **Connections and Setup**

This section provides a step-by-step guide to testing the basic functionality of the EV kit in UHF mode. **Caution: Do not turn on DC power or RF signal generators until all connections are completed:**

- 1) Verify that the JP1 and JP6 shunts are removed, the JP2 shunt is installed, and JP11 and JP12 have shunts across pins 1-2.
- 2) With its output disabled, set the DC power supply to +3.3V. Connect the power supply to the +3.3V (through an ammeter if desired) and GND1 terminals on the EV kit. If available, set the current limit to 500mA.
- 3) With its output disabled, set the second DC power supply to +5V. Connect the power supply to the +5V (through an ammeter if desired) and GND1 terminals on the EV kit. If available, set the current limit to 100mA.
- 4) With its output disabled, set both outputs of the dualoutput DC power-supply voltages to +3V. Connect one of the outputs to the TP1 terminal and connect the other output to the IF\_AGC terminal.
- 5) With its output disabled, set the RF signal generator to a 55.25MHz frequency and a -80dBm power level. Connect the output of the RF signal generator to the SMA connector labeled RFIN on the evaluation board.
- 6) Connect a 25-pin parallel cable between the PC's parallel port and the MAX3540 evaluation board.
- 7) Turn on the +3.3V V<sub>CC</sub> power supply, +5V V<sub>CC</sub> power supply, and the +3V dual-output gain-control power supply. The supply current from the +3.3V V<sub>CC</sub> supply should read approximately 200mA. The supply current from the +5V V<sub>CC</sub> supply should read approximately 20mA. Be sure to adjust the power supply to account for any voltage drop across the ammeter.
- 8) Install and run the MAX3540 control software. Software is available for download on the Maxim website at www.maxim-ic.com/evkitsoftware.
- 9) Load the default register settings from the control software by clicking Edit: Load Defaults.
- 10) Connect the SMA connector labeled IF\_OUT on the evaluation board to a spectrum analyzer or to an oscilloscope.
- 11) Enable the RF signal generator's output.
- 12) Set the center frequency of the RF spectrum analyzer to the IF frequency set on the control software. Check the output.

#### **Gain Adjustment Calculations**

Add an additional 6dB to the voltage gain to account for the 2:1 transformer on the output. Add another 3.96dB to the voltage gain to account for the minimum loss pad (R11 and R10) on the input. When measuring noise figure, account for 5.7dB power loss of the minimum loss pad.

An anti-aliasing filter is provided on the IF output (C21, C25–C29, C31, C35, L9, L11). The passband of this filter is 6MHz centered at the IF frequency of 44MHz, and is designed for a 200Ω termination. Anti-aliasing filter requirements vary depending on application; the filter architecture and component values are provided as general guidelines only.

#### **Layout Considerations**

The MAX3540 EV kit serves as a guide for PCB layout. Keep RF signal lines as short as possible to minimize losses and radiation. Use controlled impedance on all high-frequency traces. The exposed pad must be soldered evenly to the board's ground plane for proper operation. Use abundant vias beneath the exposed pad for maximum heat dissipation. Use abundant ground vias between RF traces to minimize undesired coupling.

To minimize coupling between different sections of the IC, the ideal power-supply layout is a star configuration, which has a large decoupling capacitor at the central V<sub>CC</sub> node. The V<sub>CC</sub> traces branch out from this node, with each trace going to separate V<sub>CC</sub> pins of the  $MAX3540$ . Each V<sub>CC</sub> pin must have a bypass capacitor with a low impedance to ground at the frequency of interest. Do not share ground vias among multiple connections to the PCB ground plane.

*IVI A* XI*IV*I

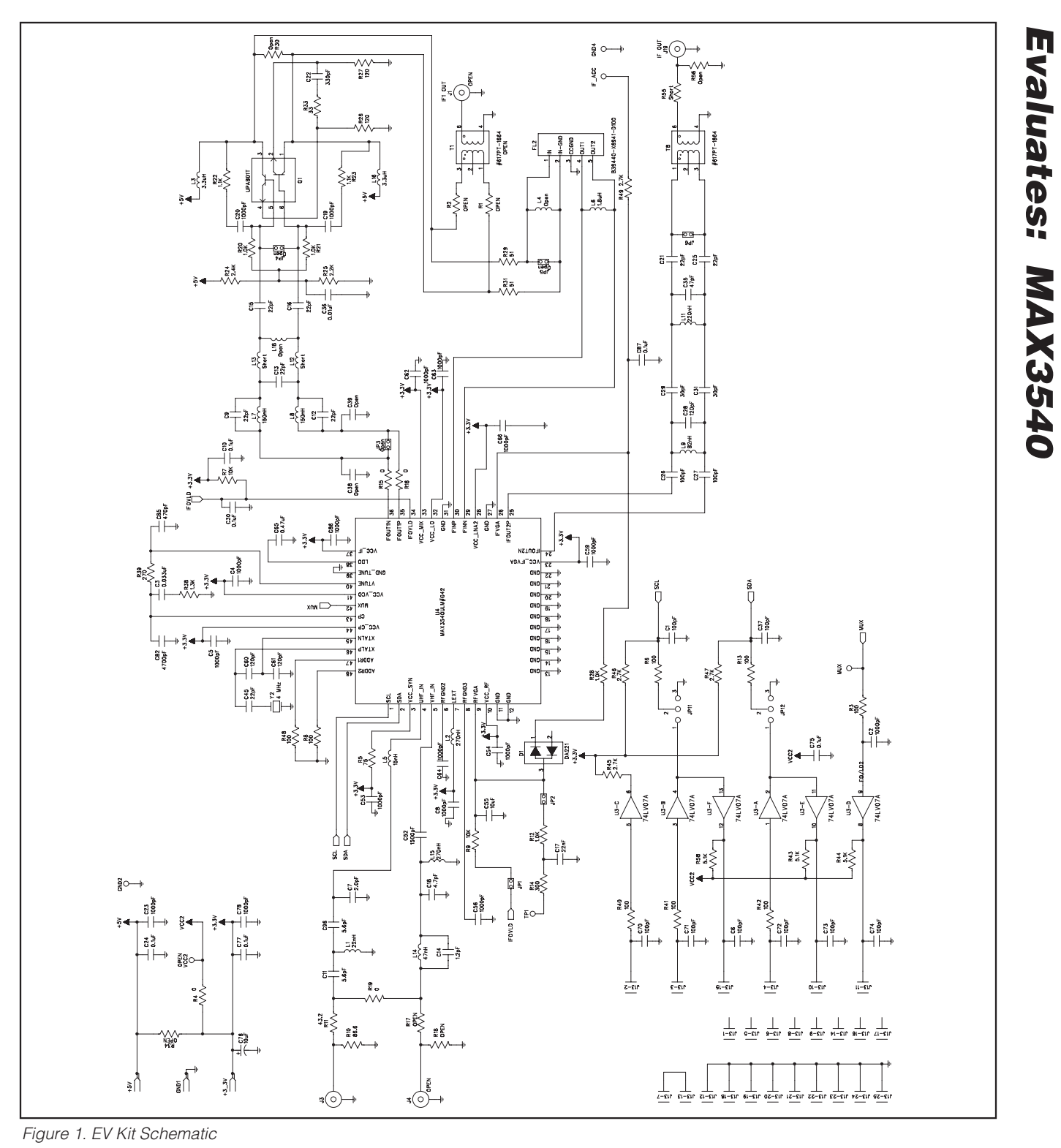

**MAXIM** 

**Evaluates: MAX3540**

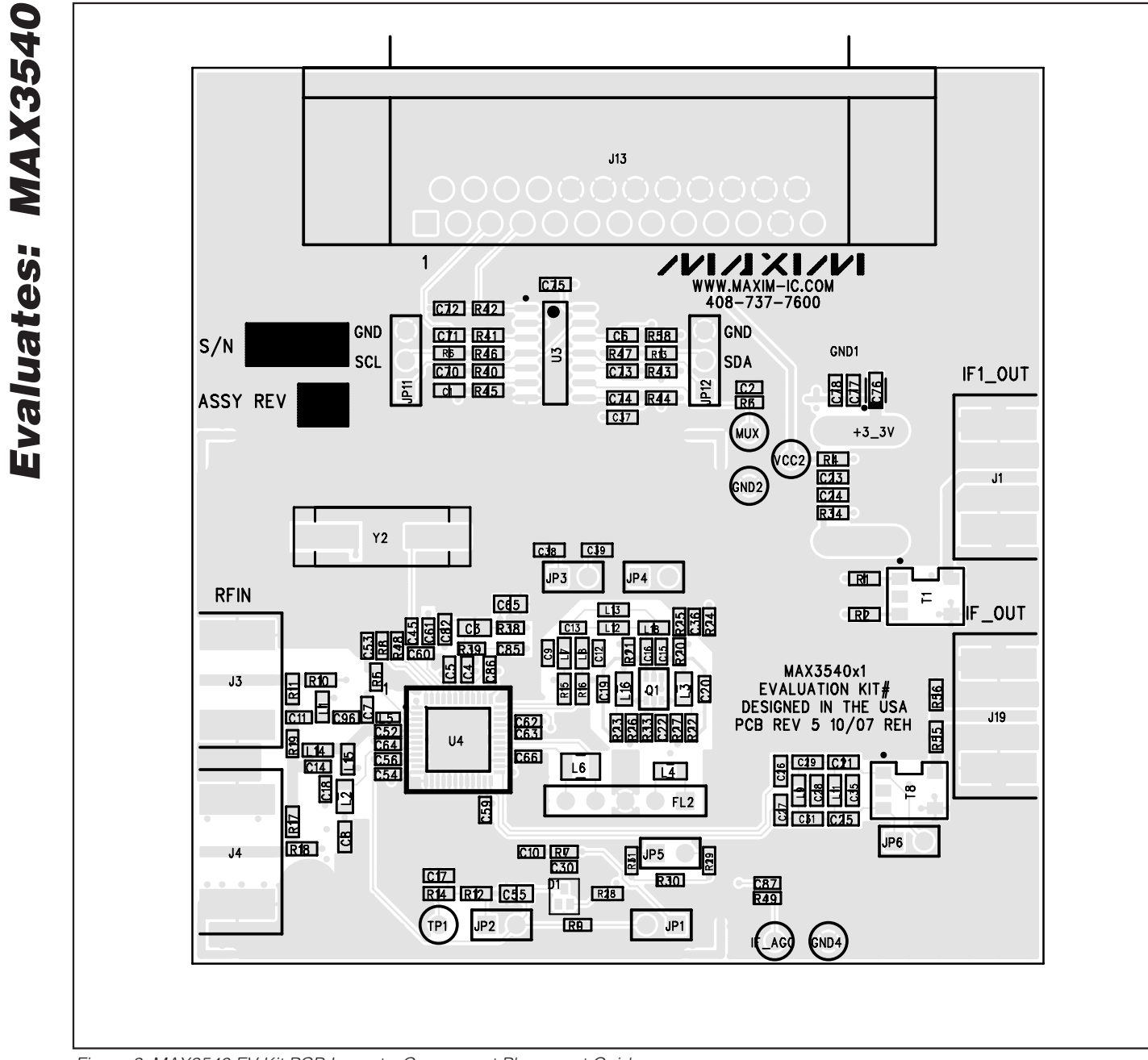

Figure 2. MAX3540 EV Kit PCB Layout—Component Placement Guide

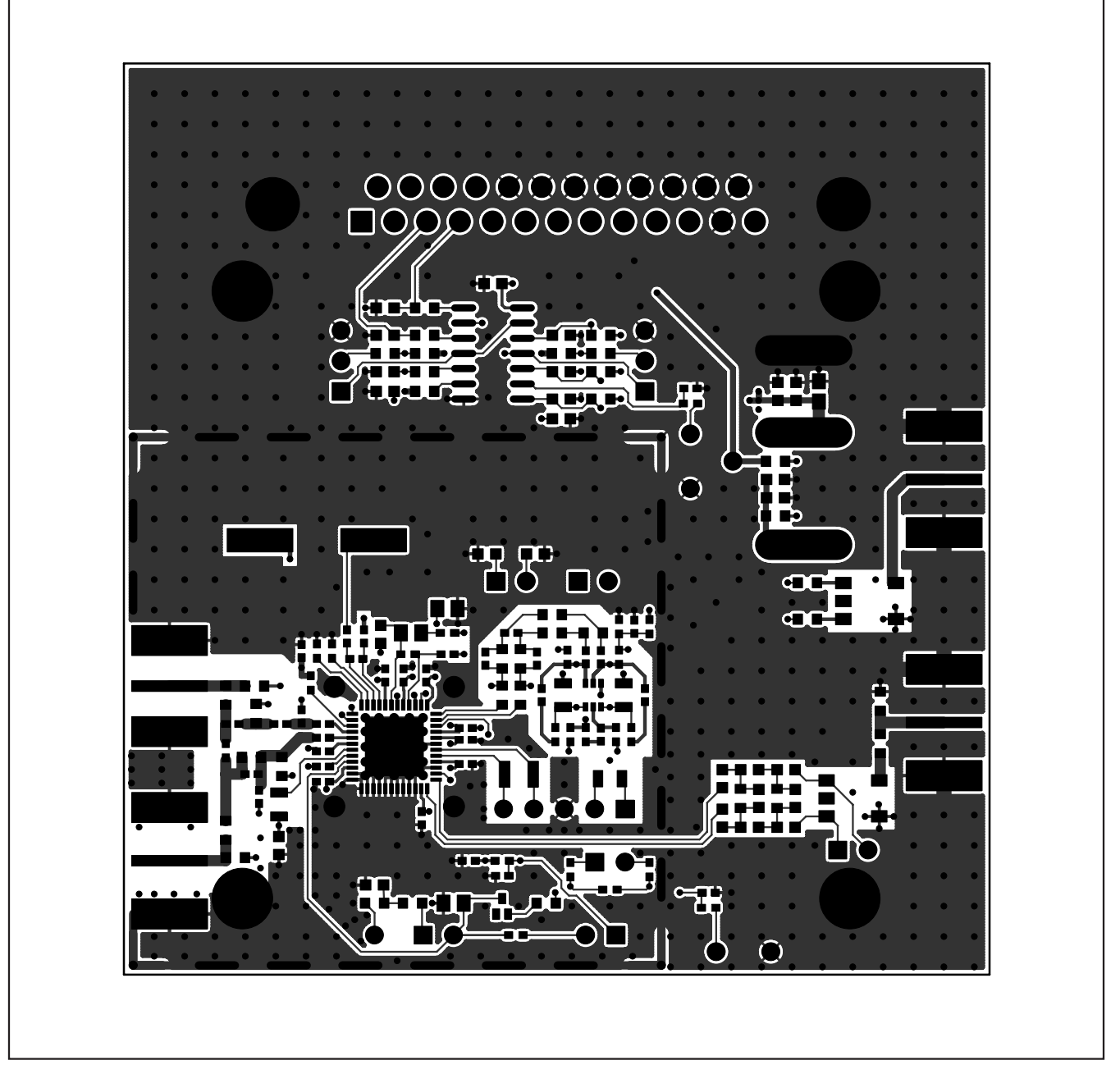

Figure 3. MAX3540 EV Kit PCB Layout—Primary Component Side

**MAXIM** 

**Evaluates: MAX3540**

Evaluates: MAX3540

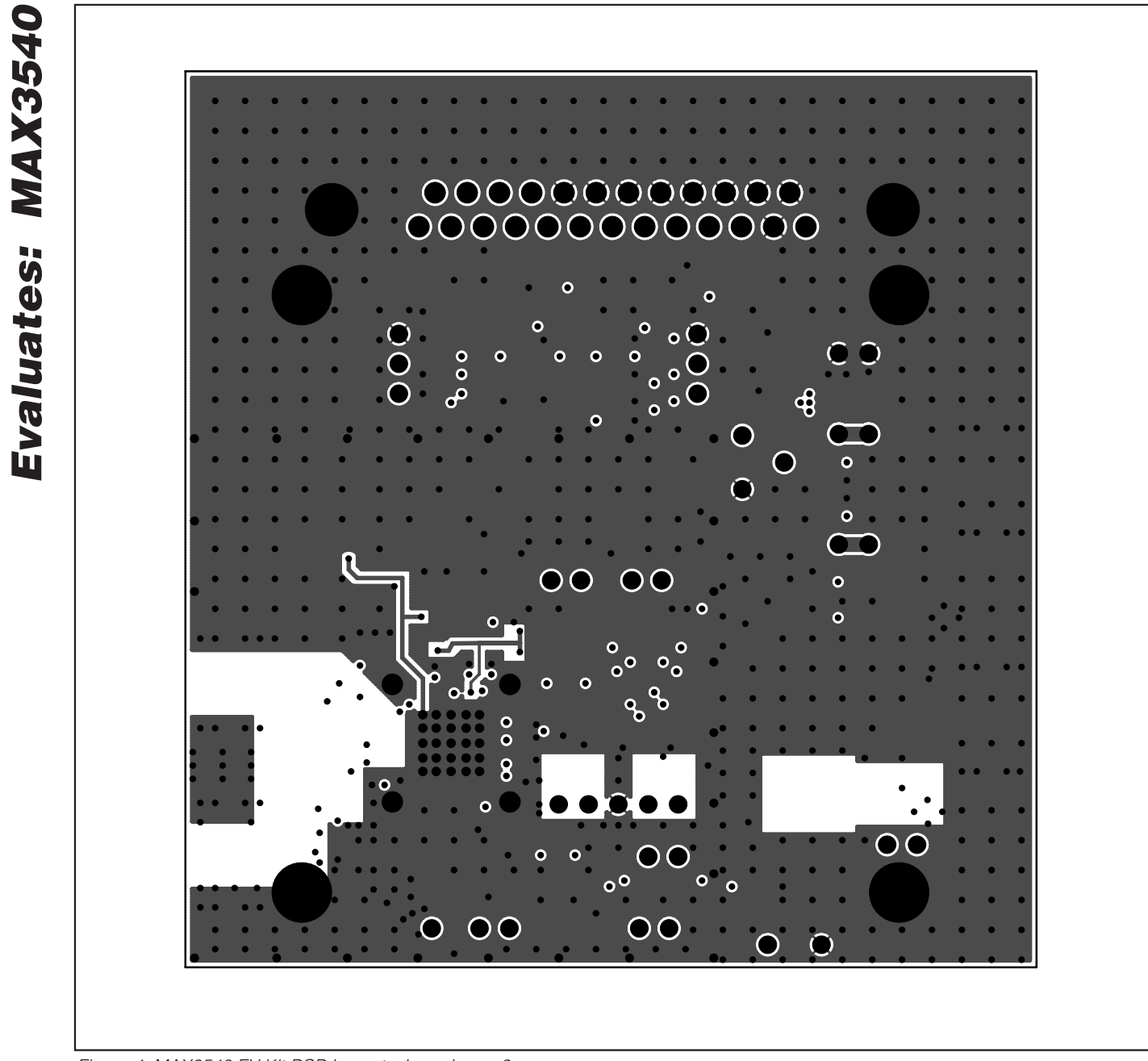

**8 \_\_\_\_\_\_\_\_\_\_\_\_\_\_\_\_\_\_\_\_\_\_\_\_\_\_\_\_\_\_\_\_\_\_\_\_\_\_\_\_\_\_\_\_\_\_\_\_\_\_\_\_\_\_\_\_\_\_\_\_\_\_\_\_\_\_\_\_\_\_\_\_\_\_\_\_\_\_\_\_\_\_\_\_\_\_\_**

Figure 4. MAX3540 EV Kit PCB Layout—Inner Layer 2

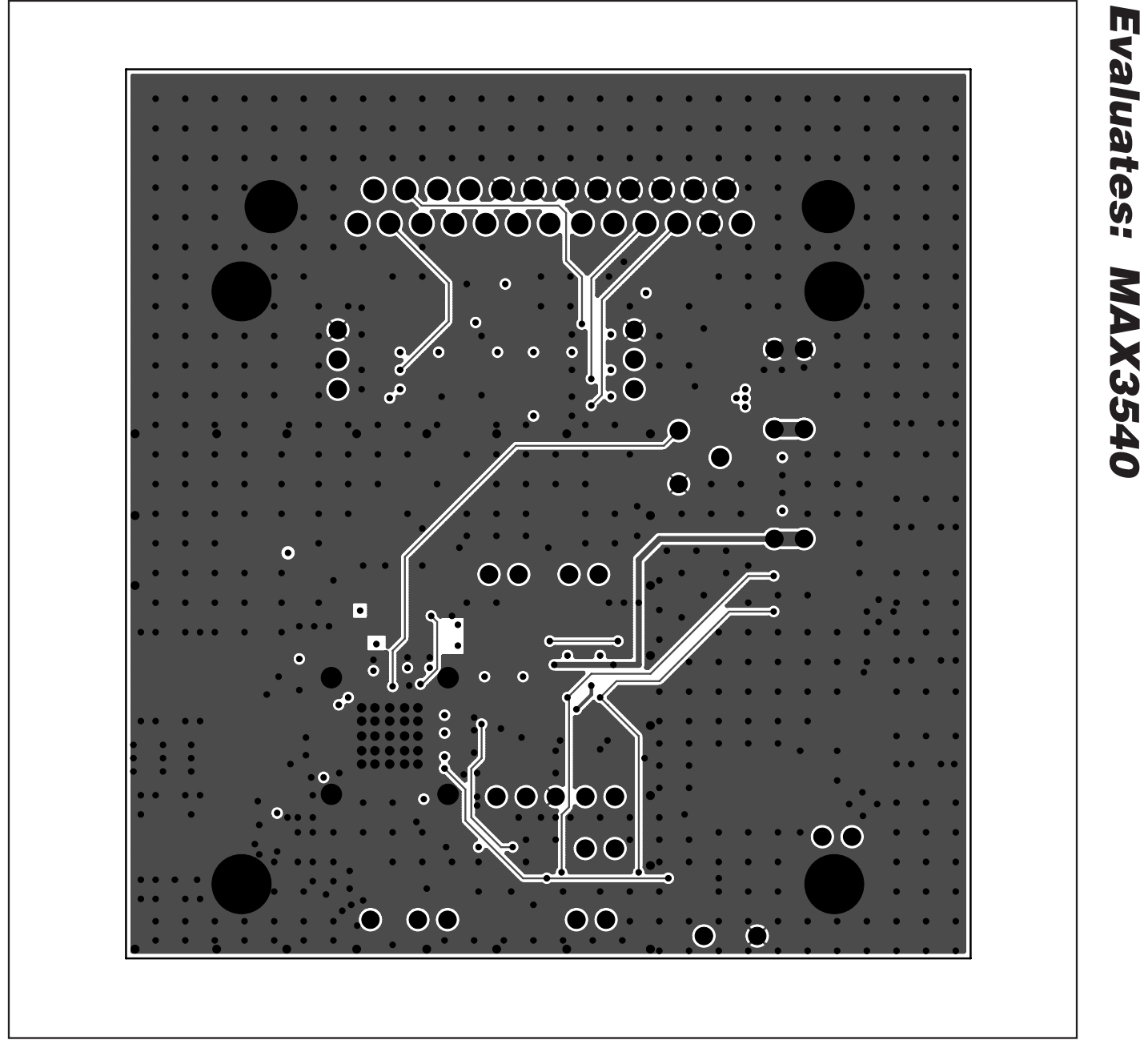

Figure 5. MAX3540 EV Kit PCB Layout—Inner Layer 3

**MAXIM** 

**Evaluates: MAX3540**

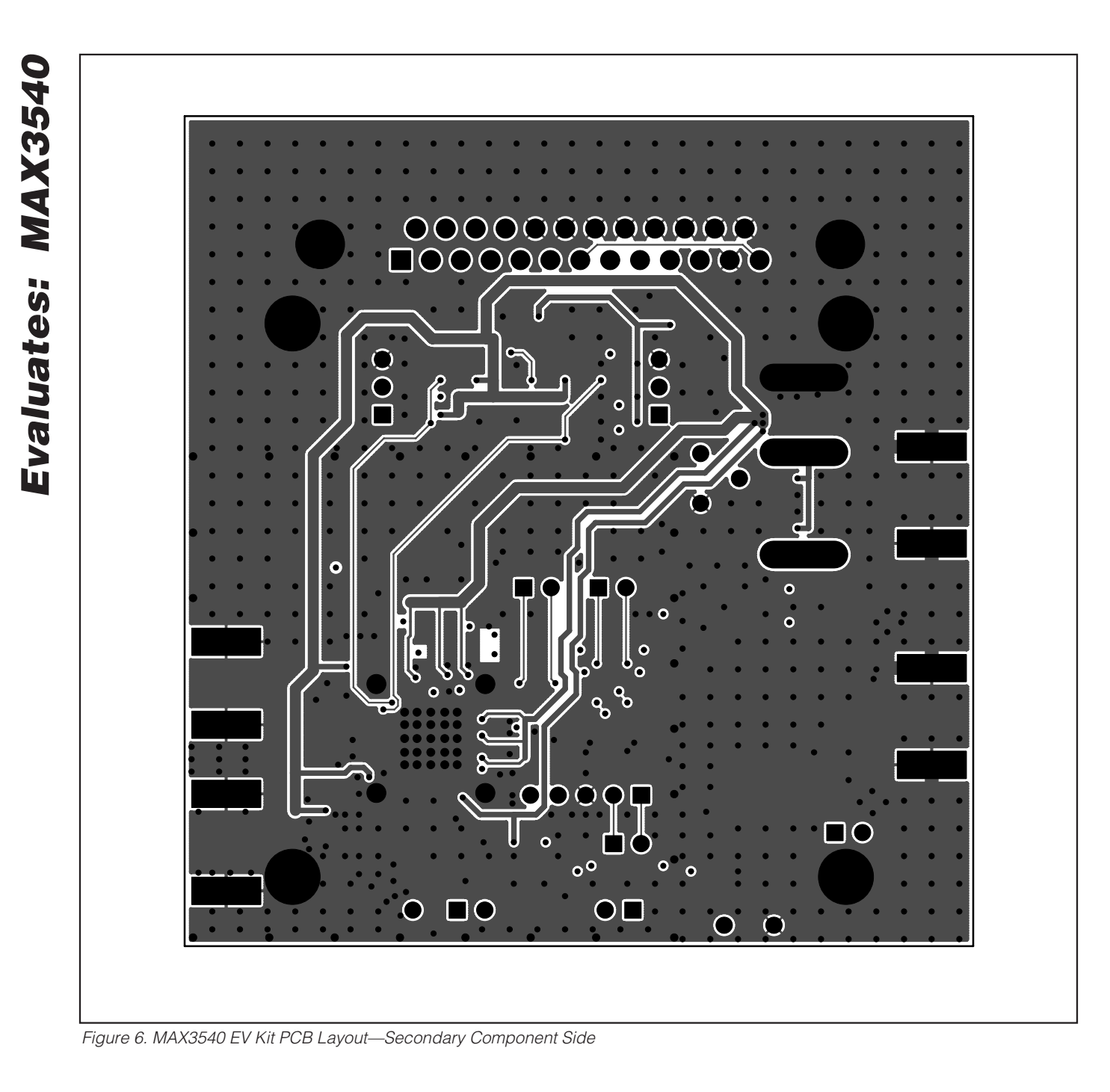

Maxim cannot assume responsibility for use of any circuitry other than circuitry entirely embodied in a Maxim product. No circuit patent licenses are implied. Maxim reserves the right to change the circuitry and specifications without notice at any time.

**10 \_\_\_\_\_\_\_\_\_\_\_\_\_\_\_\_\_\_Maxim Integrated Products, 120 San Gabriel Drive, Sunnyvale, CA 94086 408-737-7600**

© 2008 Maxim Integrated Products **is a registered trademark of Maxim Integrated Products**, Inc.